# MONITOREO DE SISTEMAS VOIP USANDO **SOFTWARE LIBRE**

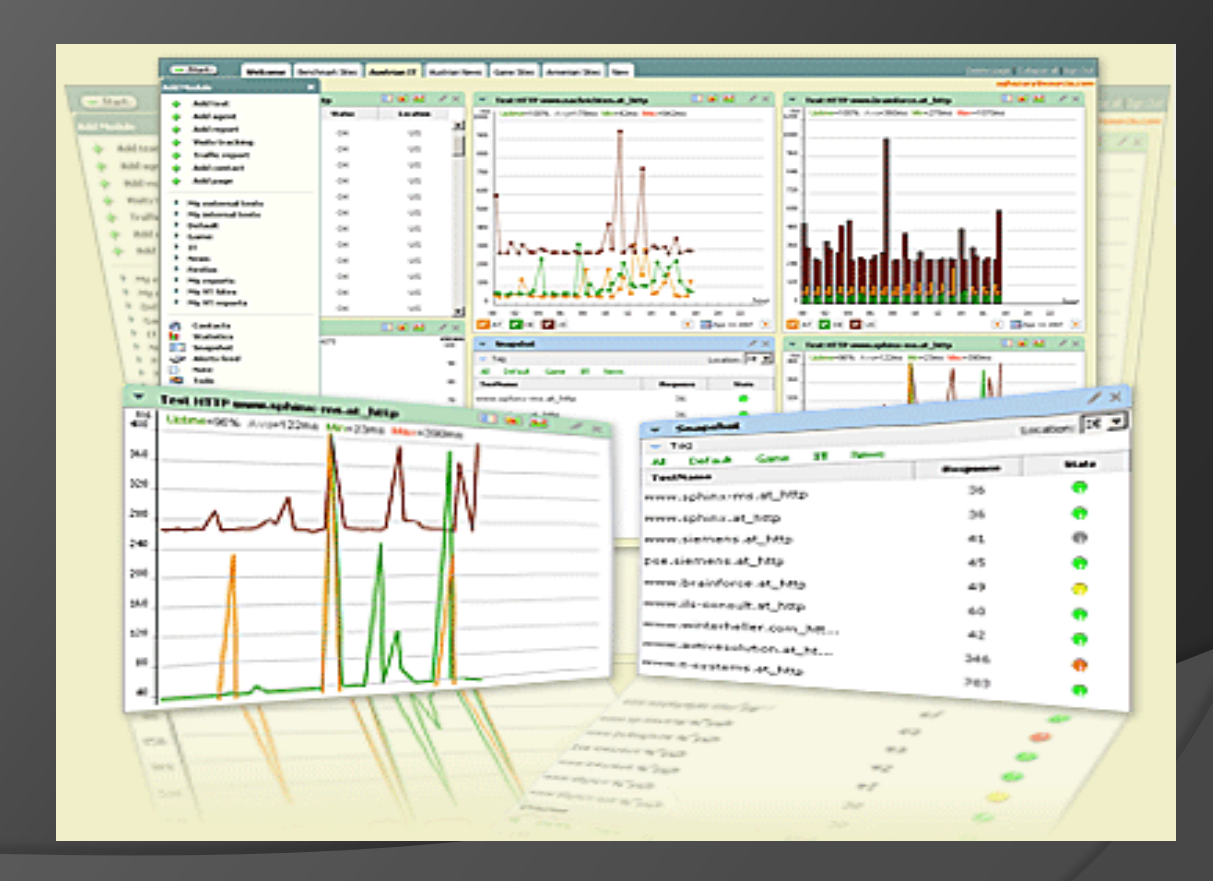

#### Antecedentes

- En el camino hacia el liderazgo empresarial, las compañías abordan la tarea, necesaria y compleja, de implementar herramientas de gestión capaces de dotar de total cobertura en sus áreas y departamentos.
- Es aquí donde las TI juegan un papel muy importante siendo estas un conjunto de técnicas, desarrollos y dispositivos avanzados que integran funcionalidades de almacenamiento, procesamiento y transmisión de datos. Aunque también estas tecnologías son susceptibles a estados no deseados.

#### Antecedentes

- Nagios es un poderoso sistema de monitoreo que permite a las organizaciones identificar y resolver problemas en la infraestructura de sus TI antes que estos afecten a los procesos críticos del negocio.
- Nagios puede monitorear toda la infraestructura de TI para asegurar que los sistemas, aplicaciones, servicios y procesos de negocio estén funcionando correctamente. En el caso de una falla Nagios puede alertar al personal técnico del problema, que permitiría iniciar los correctivos del caso, antes que las fallas afecten a los procesos de negocio, usuarios finales o clientes.

#### Objetivos Generales

 Comunicar alertas y notificaciones de la disponibilidad y estado del servidor Asterisk, como también de los servicios provistos por este.

#### Objetivos Específicos

- Investigar y seleccionar las mejores herramientas de monitoreo.
- Instalar y configurar el sistema elegido, estableciendo políticas de monitoreo para los recursos y servicios.
- Conocer el estado del servidor Asterisk mediante una interfaz Web, así como también por medio de mensajes de correo electrónico.

#### Descripción del proyecto

 Este proyecto tiene como objetivo el monitoreo en tiempo de real de un servidor de voz Asterisk utilizando un sistema de código abierto, en nuestro caso fue seleccionado el sistema de monitoreo Nagios en su versión 3.2.0 por tener la capacidad de monitorear aplicaciones, servicios, sistemas operativos, protocolos de red, métricas del sistema y componentes de la infraestructura, informando al administrador o equipo técnico a través de diferentes medios como correo electrónico o SMS. Para de esta manera mejorar el tiempo de respuesta ante eventuales fallos o eventos seleccionados.

# Descripción del proyecto

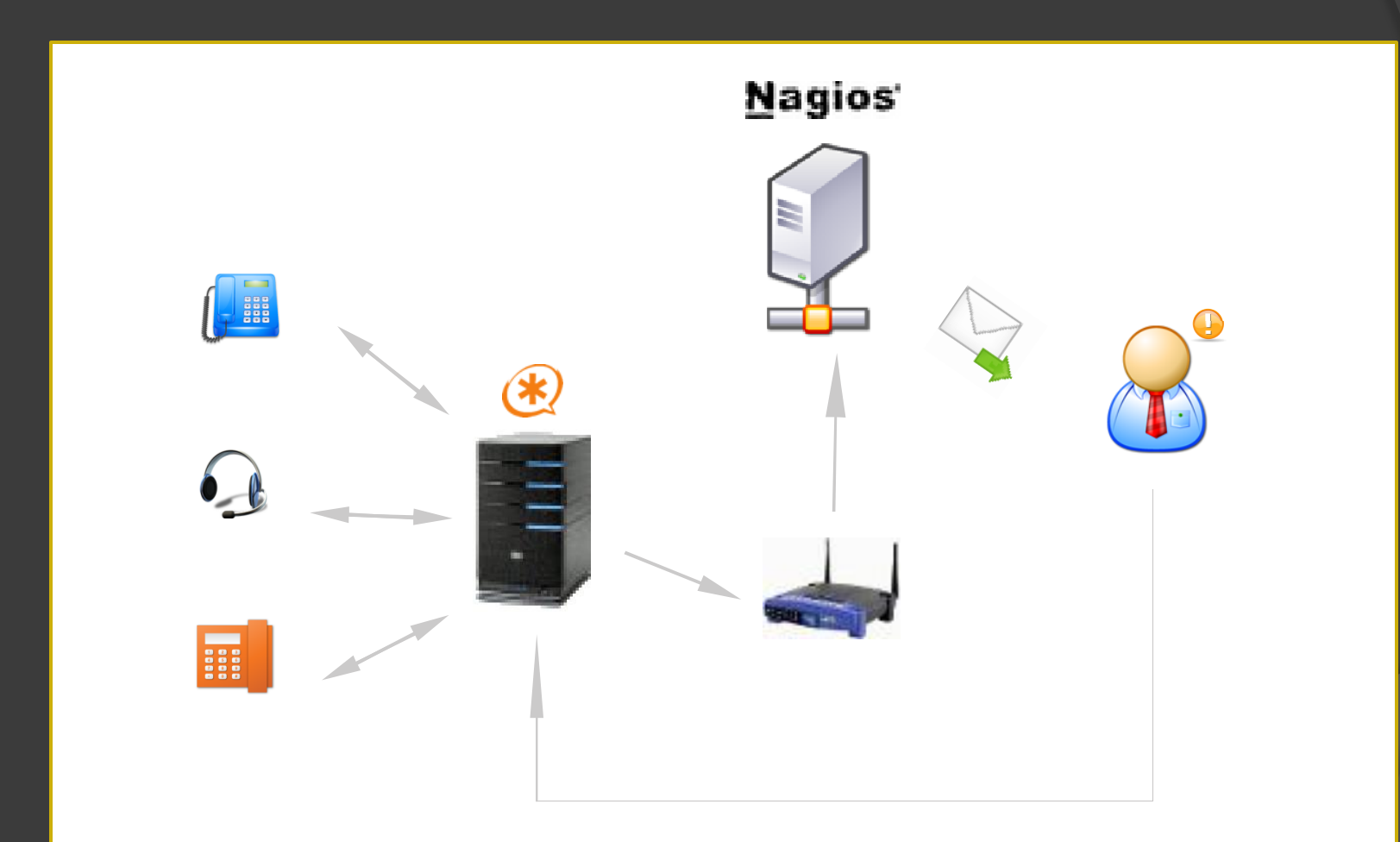

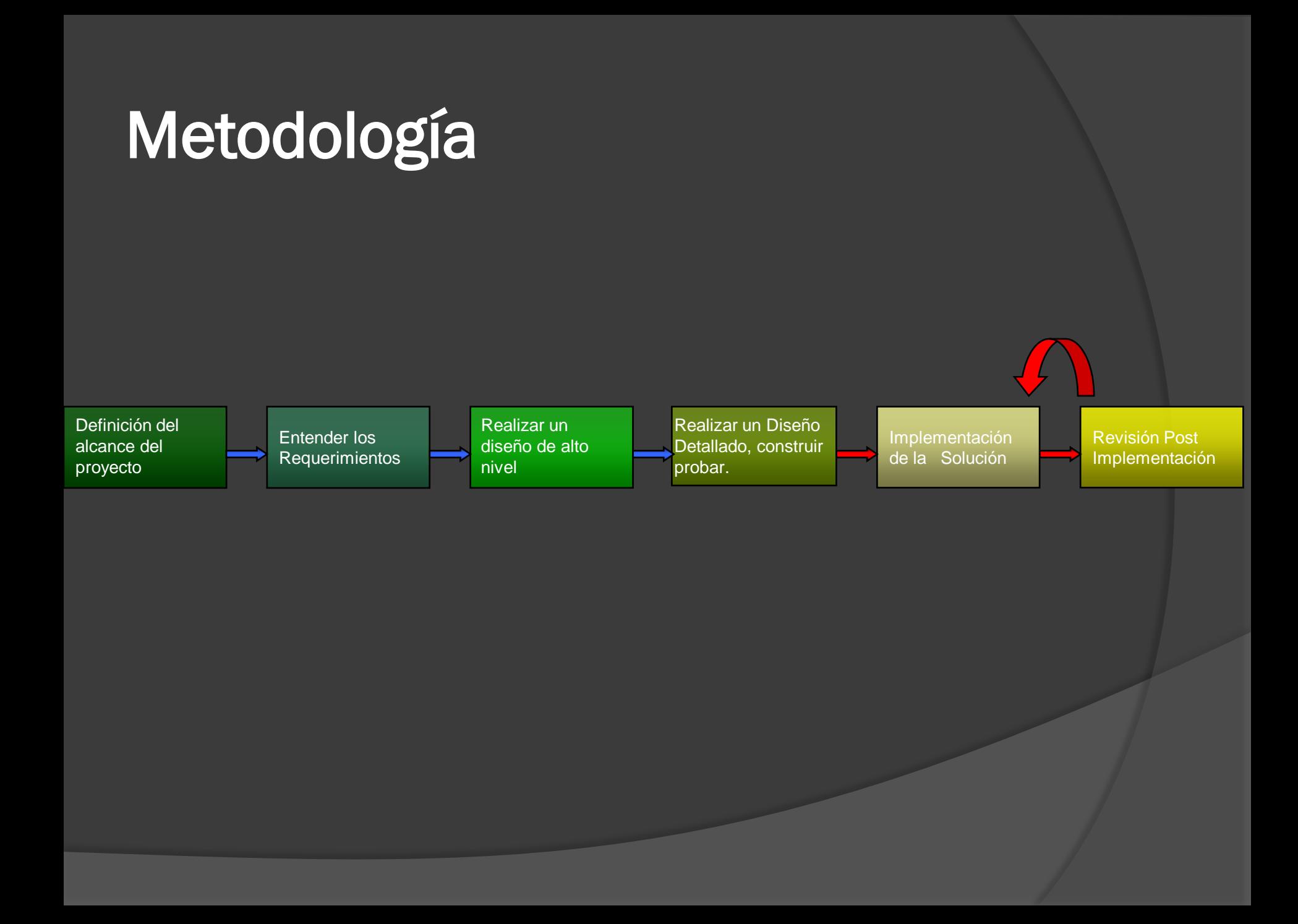

#### **Tabla de comparaciones entre software de monitoreo**

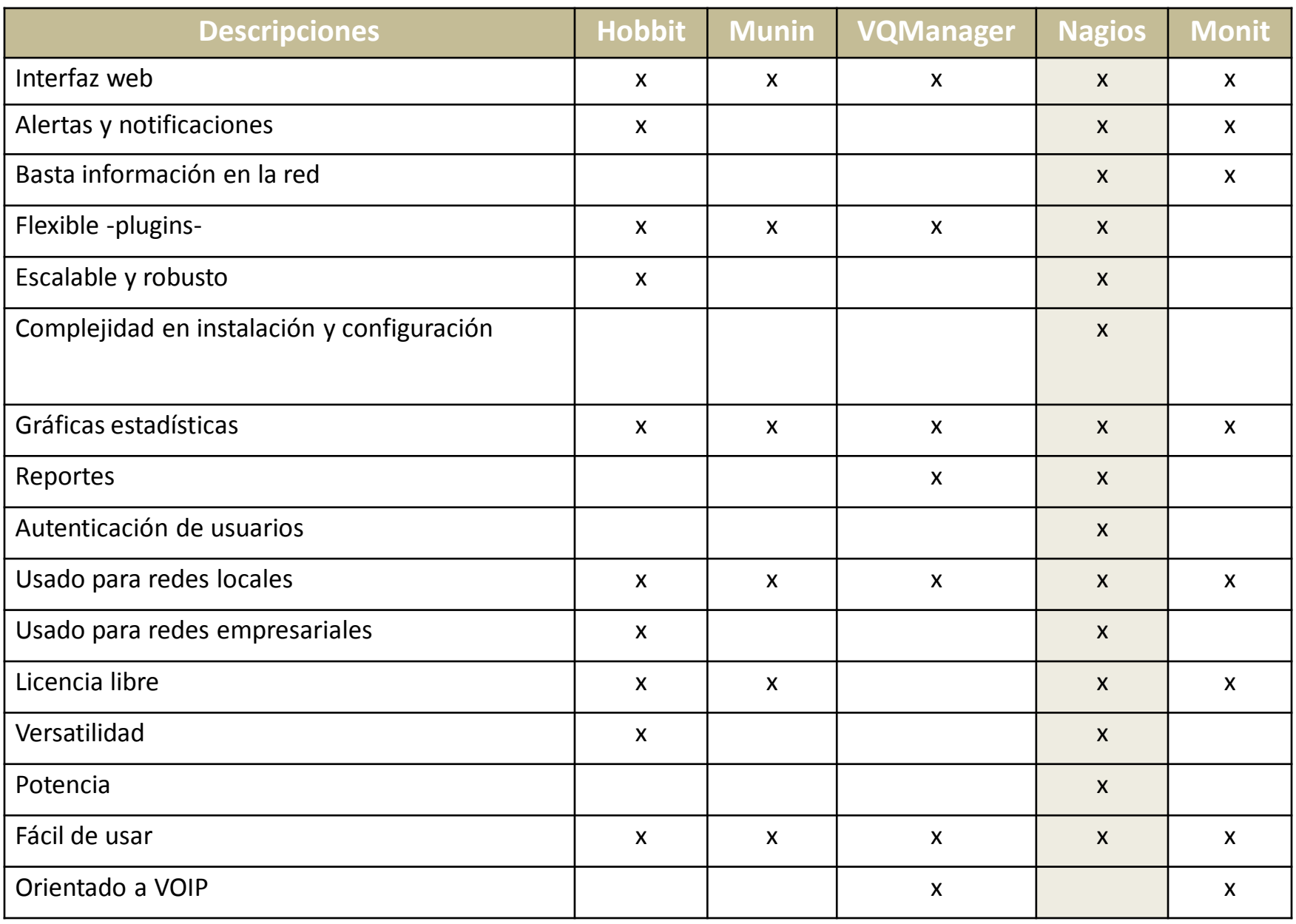

**Tabla 1:** Indicación a breves rasgos

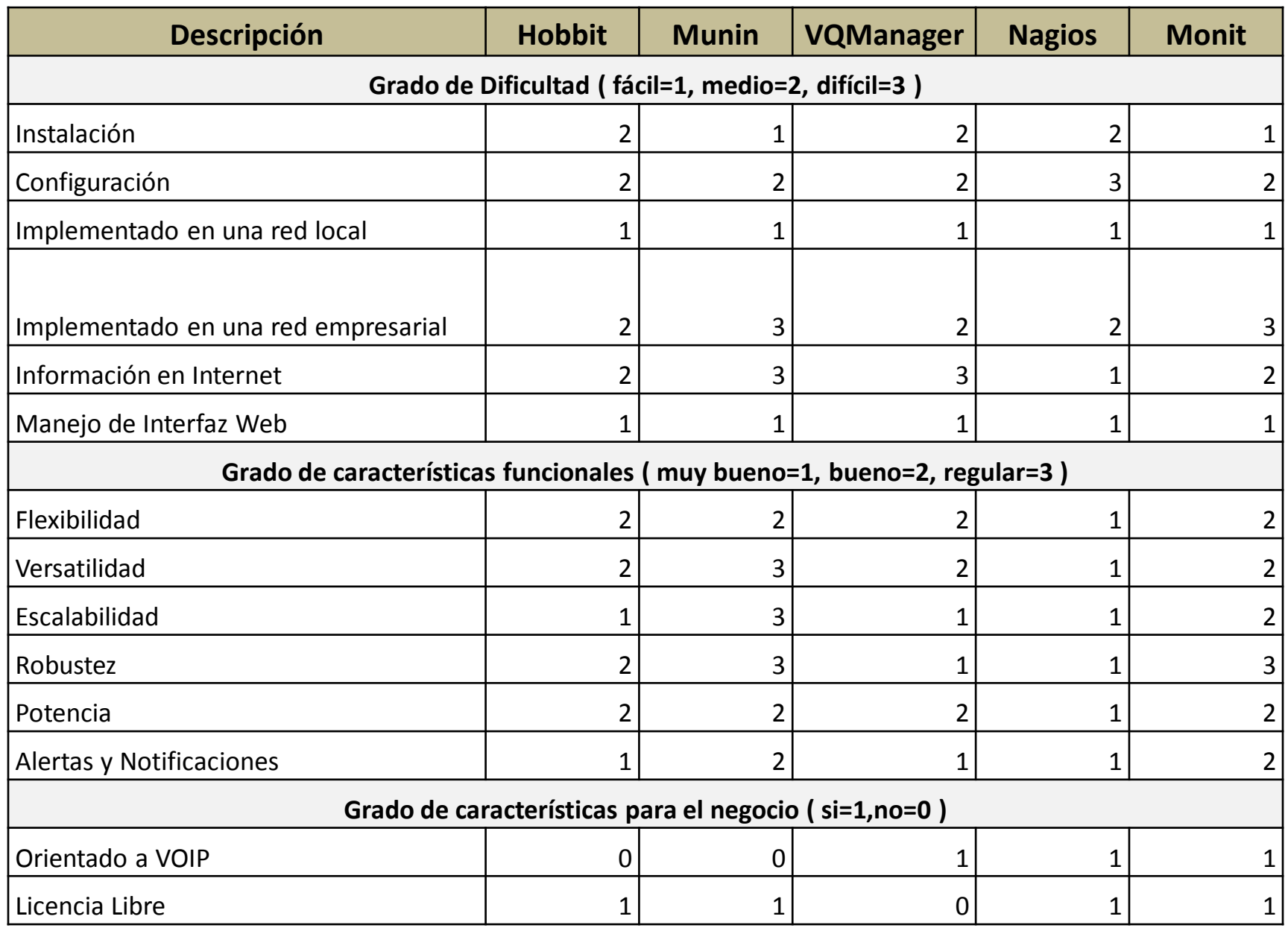

**Tabla 2:** Indicación cuantificable

#### COMPONENTES DEL PROYECTO

# SERVIDOR NAGIOS

- Hardware
	- Intel (R) Core(TM) 2 1.8GHz
	- Memoria Ram de 1 Gb
	- Disco Duro de 120 Gb
	- Adaptador de Red Intel (R) PRO/100 VE
- $\overline{\bullet}$  Software
	- centOS 5.3
	- Soporte para apache, php, gcc compiler, GD development libraries
	- Nagios core 3.2.0
	- Nagios plugins 1.4.13
	- Nagios addons
		- $\triangleright$  NRPE 2.12

# SERVIDOR ASTERISK

- Hardware
	- Intel Pentium D 2.8Ghz
	- HD 160 GB.
	- Memoria RAM 512 Mb.
	- Adaptador de Red Intel (R) PRO/100 VE
	- Tarjeta digital digium Te405p
- Software
	- Asterisk 1.6.0.10
	- DADHI Linux 2.2.0.2
	- DADHI Tools 2.2.0
	- Libpri 1.4.10.1
	- Add-ons 1.6.0.3

#### Instalación de Nagios

#### **Primero el soporte necesario. Pasos de instalación:**

- 1. Creamos una cuenta de usuario.
- 2. Descargamos el paquete de Nagios y sus plugins.
- 3. Ahora vamos a compilar e instalar Nagios.
- 4. Nuestra primera configuración.
- 5. Configuración de la interfaz Web.
- 6. Instalamos y configuramos los plugins de Nagios.
- 7. Arrancando Nagios.

# Instalación de Nagios

Para ingresar a nuestra interfaz Web de Nagios lo hacemos desde nuestro navegador Web con la siguiente dirección:

#### http://localhost/nagios

Donde nos pedirá un usuario y contraseña y aquí pondremos los que se definieron en la configuración de la interfaz Web, en nuestro caso nagiosadmin, nagiosadmin

### Estructura de archivos de configuración

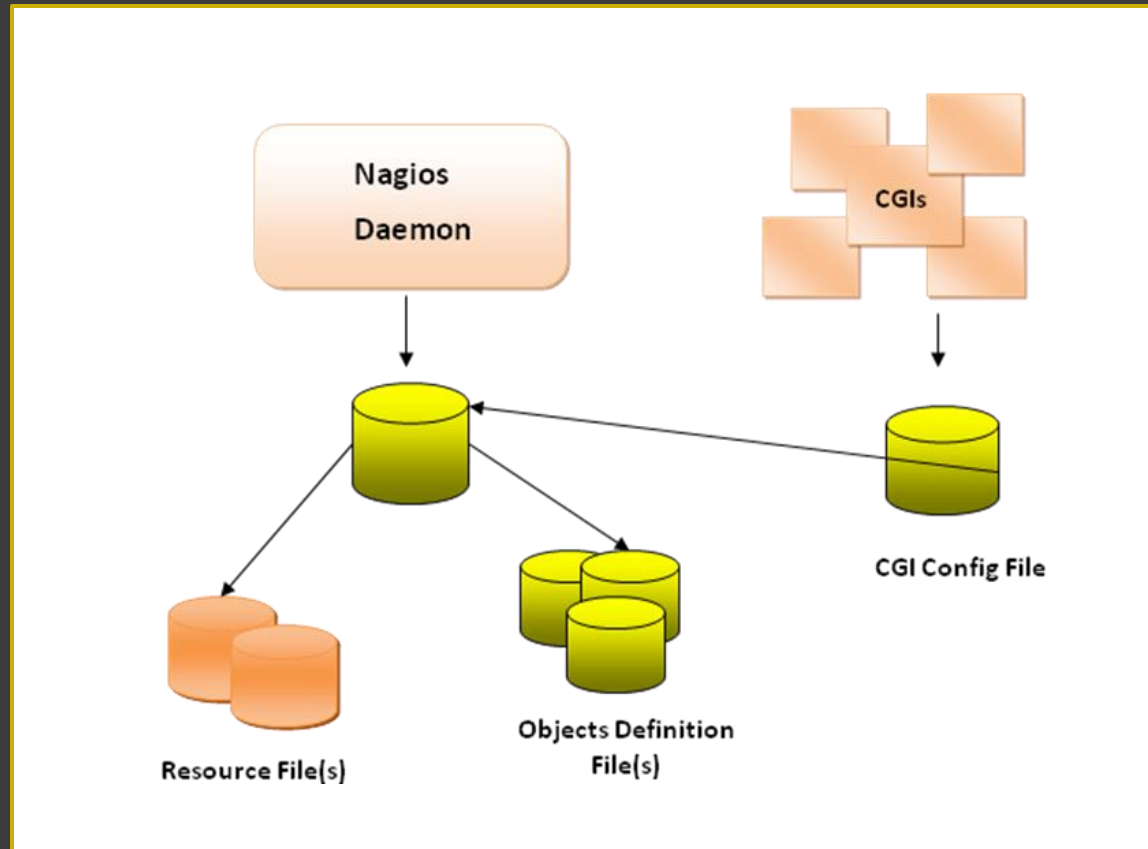

# Estructura de Directorios

- bin/ Ejecutable principal de Nagios
- etc/ Ficheros de configuración.
- sbin/ CGIs
- share/ Ficheros HTML del interfaz web y documentación
- var/ Directorio vacío para logs, etc.
- libexec/Plugins, ejecutables que realizan los chequeos.

#### Archivo de configuración - Principal

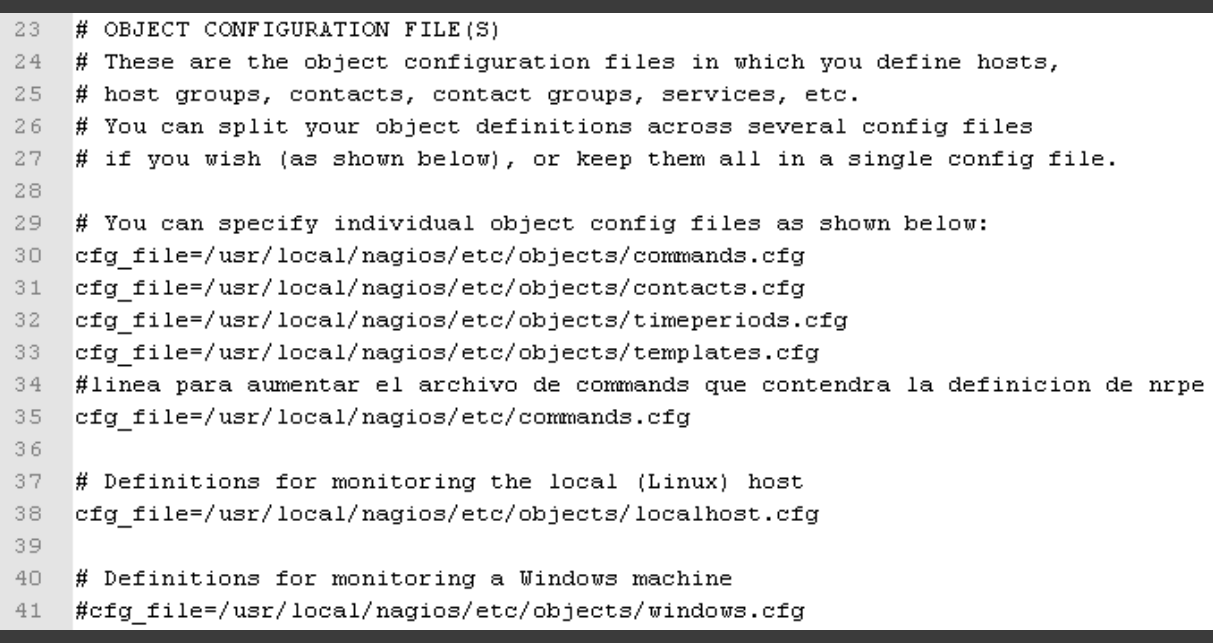

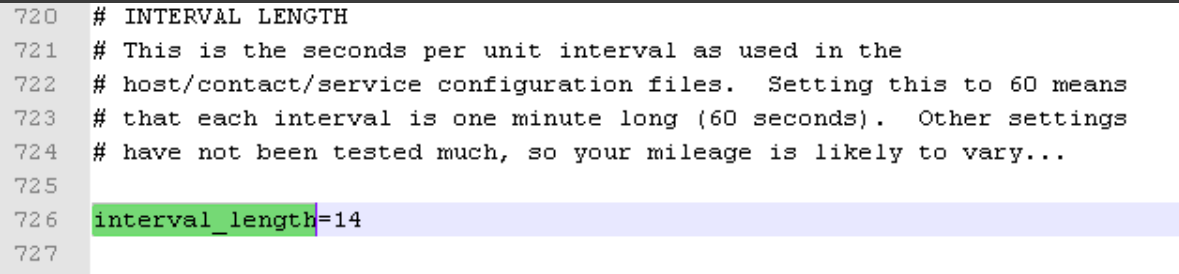

# Archivo de configuración - CGI

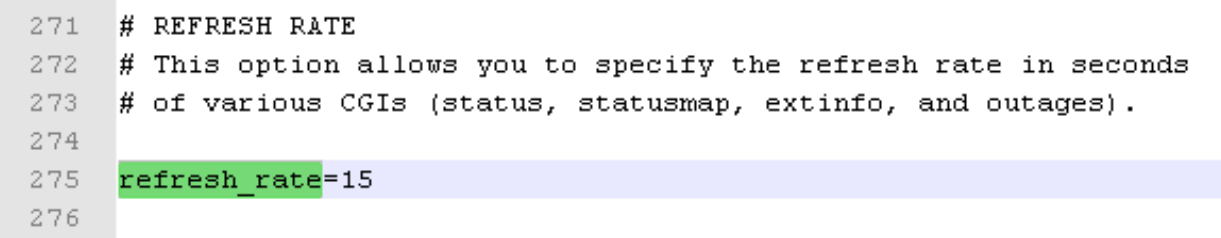

# Archivo de configuración definición de periodos y servicios

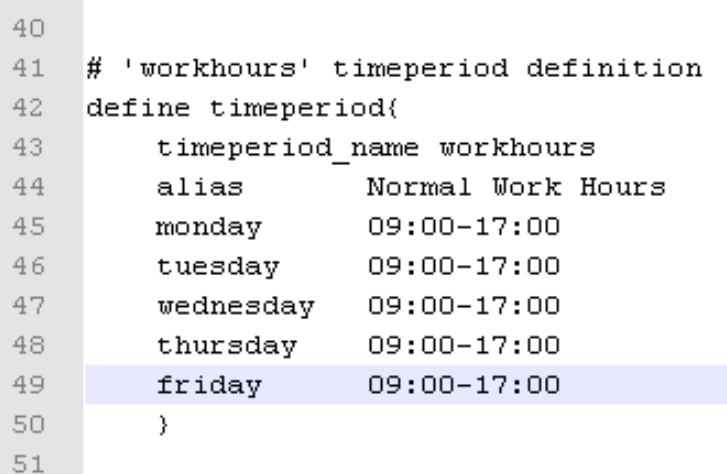

 $39 -$ 

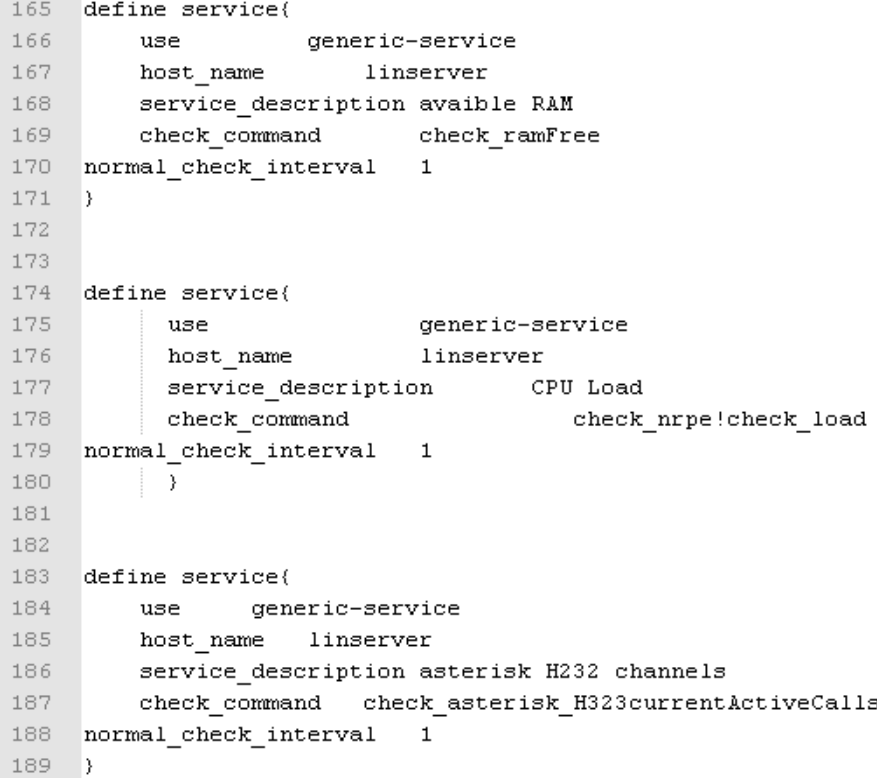

### Archivo de configuración definición de comandos.

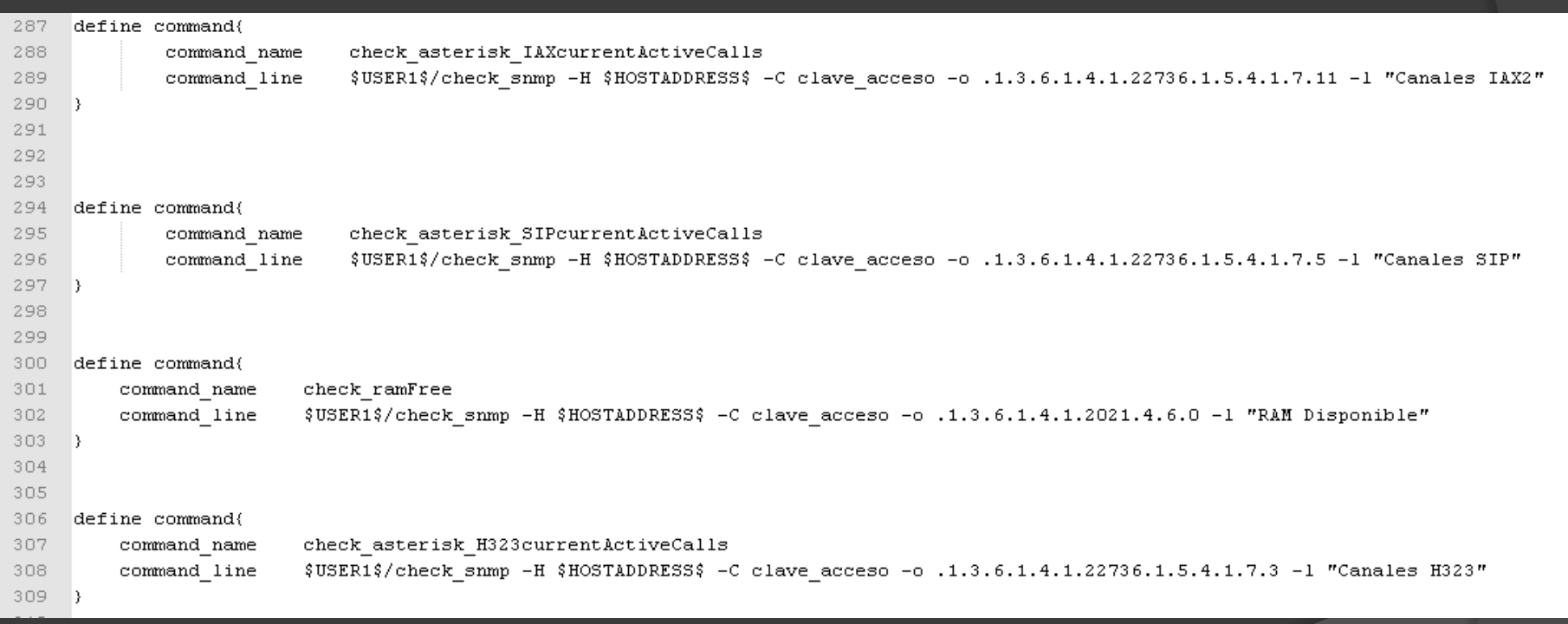

#### Archivos de configuración - hosts

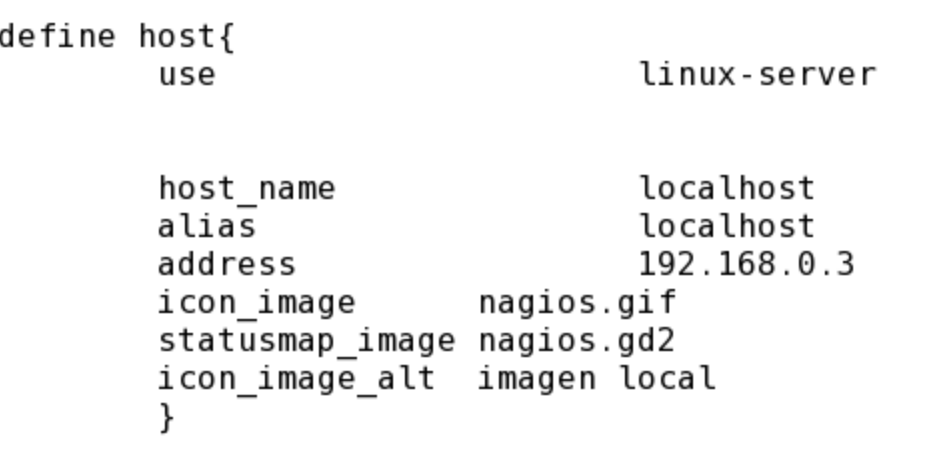

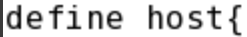

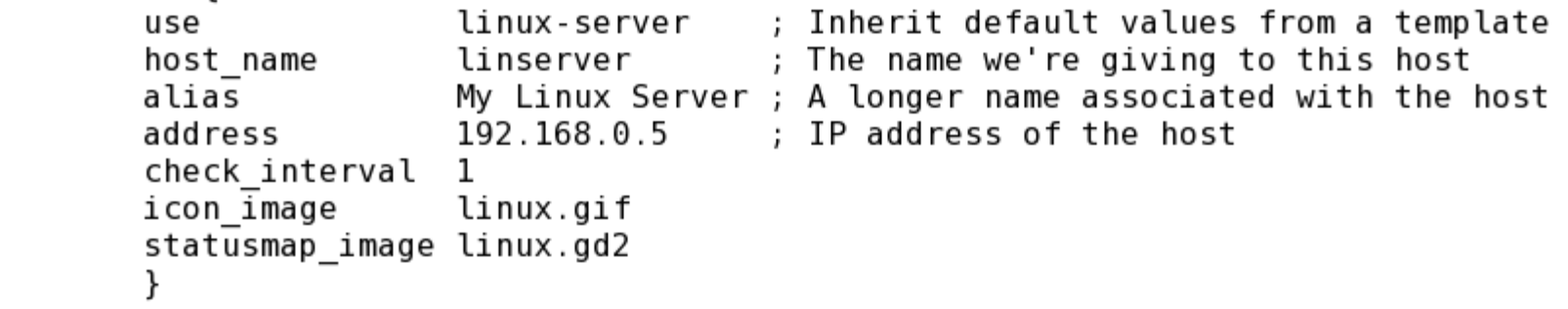

# Nagios - Plugins

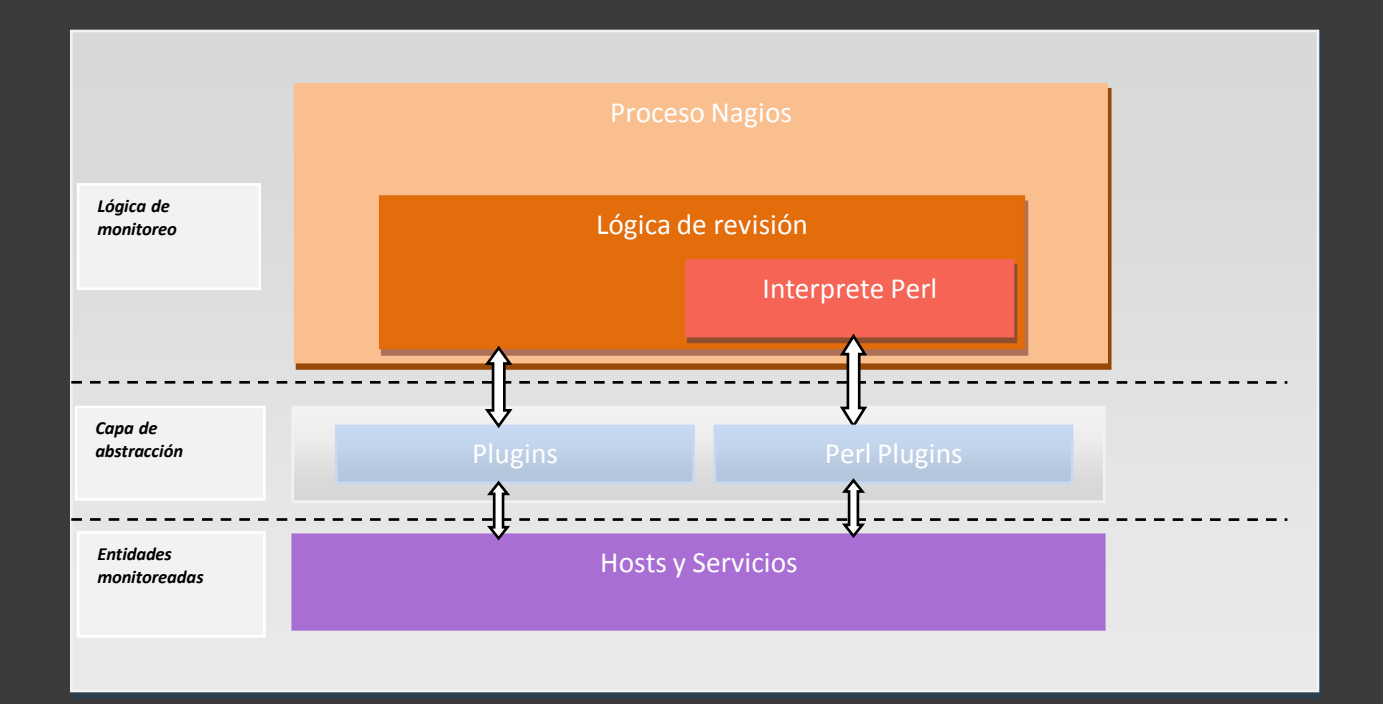

# Host Linux

▶ Comunicación entre host linux y servidor nagios

#### ◦ Nagios plugins 1.4.13  $\circ$  NRPE 2.12

# NRPE

- El NRPE es un pequeño daemon que permite ejecutar plugins locales en equipos remotos Linux lanzando chequeos a través de él.
- ▶ El plugin check\_nrpe es llamado por Nagios y hace las peticiones de los plugins hacia el equipo remoto, requiere que el NRPE esté siendo ejecutado en ese equipo.

# Instalación de NRPE

- 1. Creamos una cuenta de usuario
- 2. Descargamos Nagios plugins
- 3. Compilamos e Instalamos los paquetes
- 4. Descargamos NRPE
- 5. Compilamos e Instalamos NRPE
- 6. Editamos los archivos
	- /etc/xinetd.d/nrpe
	- **/etc/service**

#### /etc/xinetd.d/nrpe

service nrpe<br>{

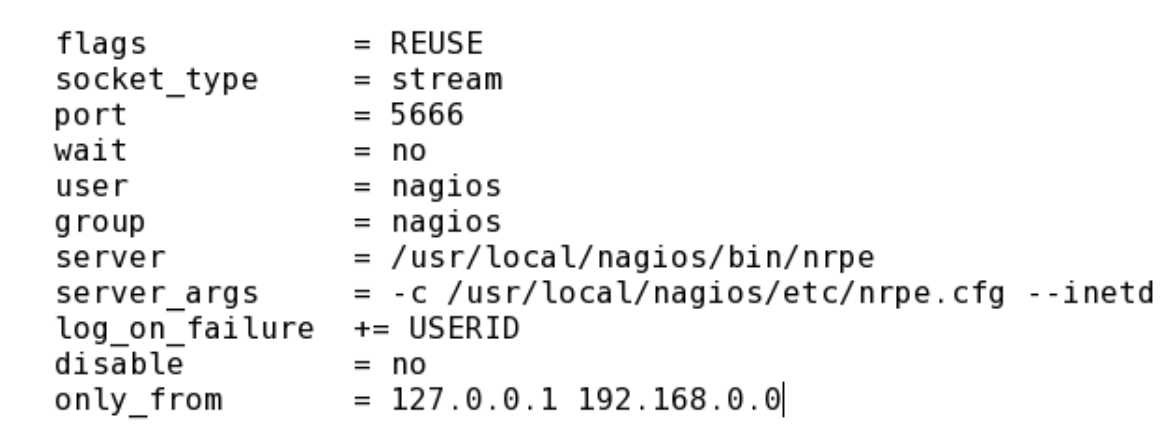

#### /etc/service

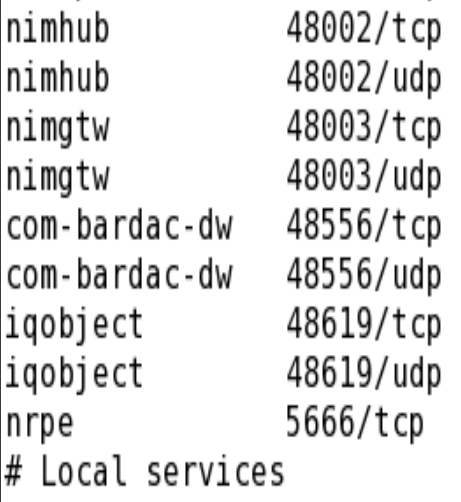

# Nimbus Hub # Nimbus Hub # Nimbus Gateway # Nimbus Gateway # com-bardac-dw # com-bardac-dw # iqobject # iqobject # NRPE

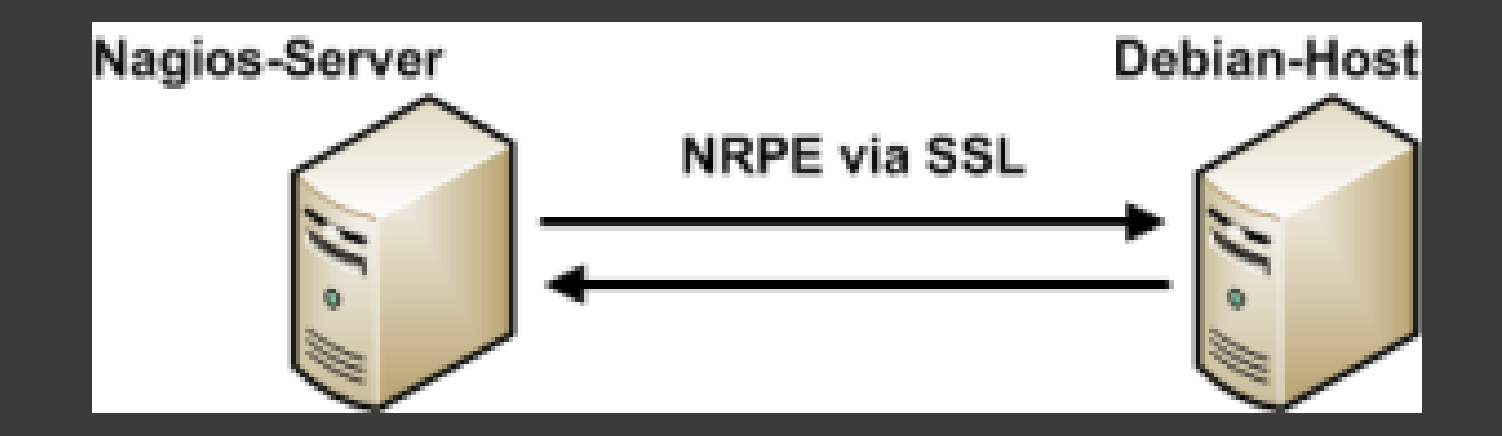

## Servidor Asterisk

▶ Comunicación entre servidores asterisk y nagios

- net-snmp
- net-snmp-devel
- net-snmp-utils

# **SNMP**

▶ SNMP (Protocolo Simple de Administración de Red) es un protocolo de la capa de aplicación que facilita el intercambio de información de administración entre dispositivos de red.

 Es parte de la familia de protocolos TCP/IP. SNMP permite a los administradores supervisar el desempeño de la red, buscar y resolver sus problemas, y planear su crecimiento.

# SNMP

- 1. Descargamos y Compilamos los paquetes
- 2. Verificamos modulo snmp en asterisk
- 3. Reconfiguramos Asterisk
- 4. Editamos los archivos de configuración
	- 1. /etc/snmp/snmpd.conf
	- 2. /etc/asterisk/res\_snmp.conf
- 5. Exportamos las tablas MIB
- 6. Reiniciamos asterisk y snmp

```
master agentx
agentXPerms 0660 0660 asterisk asterisk
com2sec local localhost clave acceso
com2sec mynetwork 192.168.0.0/24 clave acceso
group MyROGroup any local
group MyROGroup any mynetwork
view all included .1
access MyROGroup "" any noauth 0 all none none
```
#### /etc/asterisk/res\_snmp.conf

```
[general]
; We run as a subagent per default -- to run as a full agent
; we must run as root (to be able to bind to port 161)
subagent = yes
; SNMP must be explicitly enabled to be active
enabled = yes
```
# SNMP

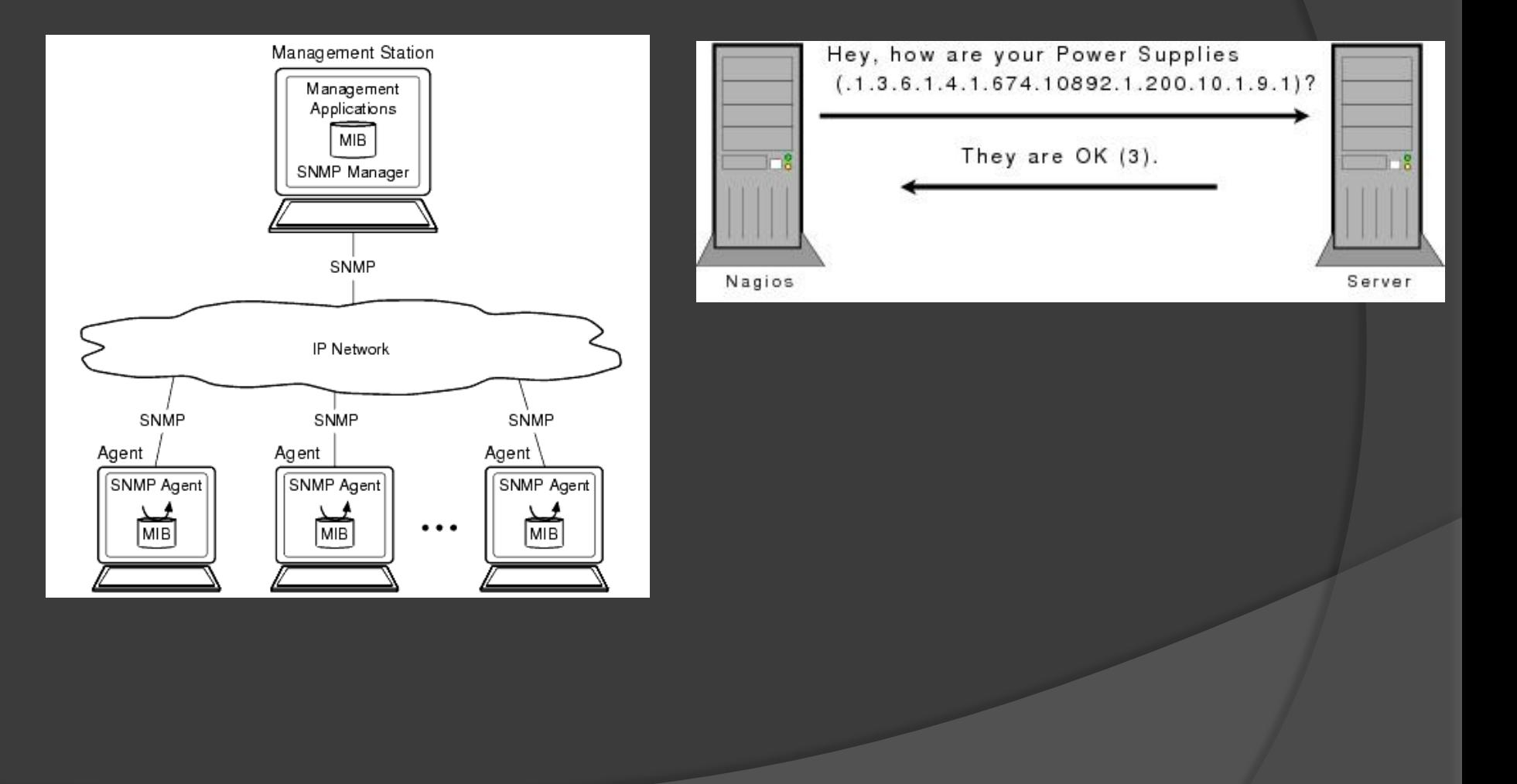

# Configuración para monitoreo de canal Dahdi.

- **■** Instalación de una tarjeta digital digium Tdm405p
- Configuración del archivo **Chan\_dahdi.conf**
- Configuración del archivo **Extensions.conf**
- Configuración del archivo **System.conf**

#### Configuración del archivo Chan\_dahdi.conf

group=1 context=incoming signalling=bri cpe channel= $>1-15, 17-31$ 

#### Configuración del archivo Extensions.conf

#### [incoming]

 $exten \Rightarrow s, 1,$  Answer()  $exten \Rightarrow s, 2$ , Background (hello-word)  $exten \Rightarrow s, 3, WaitExten()$ 

```
exten => 5000, 1, Data(SIP/\${EXTEM}, 10)exten \Rightarrow 5000, 2, Playback (vm-nobodyavail)
exten \Rightarrow 5000, 3, Hangup ()
exten => 5000, 102, Playback (tt-allbusy)
exten => 5000, 103, Hangup()
```
#### Configuración del archivo System.conf

loadzone=es defaultzone=es

```
span=1, 1, 0, ccs, hdb3bchan = 1 - 15dchan=16bchan=17-31
```
### **CONCLUSIONES**

- El software Nagios tiene las mejores características para monitorear un Servidor Asterisk.
- La instalación y configuración de Nagios son procedimientos muy complejos pero necesarios para tener un buen sistema de monitoreo Voip.
- La versión de Asterisk 4.26 no cuenta con el soporte para poder ser monitoreada por Nagios.
- No toda la información que existe en la Internet acerca de la instalación y configuración es correcta ya que existen varios procedimientos erróneos.
- El rendimiento de la plataforma es normal en la carga y funcionamiento de Asterisk.
- El ancho de banda no se ve muy afectado al momento de establecerse las llamadas ya sea por el protocolo SIP o IAX o entre ambos.
- Los reportes de Nagios son precisos y nos dan claramente la información de lo que está ocurriendo en el servidor Asterisk.

#### RECOMENDACIONES

- No confiarse en información que se encuentra en la Internet ya la mayoría de procedimientos son erróneos.
- $\bullet$  Instalar y usar el agente snmp de Asterisk ya que es la mejor forma para que exista la comunicación entre Nagios y Asterisk.
- En caso que se precise monitorear los canales Dahdi utilizar la versión de Asterisk 1.6.0.10

## Trabajo a futuro.

 Instalación y configuración de módulo Chan \_ Mobile para la emisión de mensajes escritos a teléfonos celulares como parte de las alertas.

Monitoreo de canales DAHDI, MGCP.

 Desarrollo de procedimientos estandarizados para el monitoreo de diferentes servicios y recursos